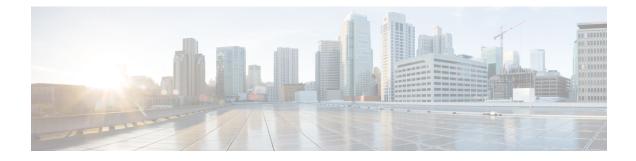

# **RADIUS Change of Authorization**

The RADIUS Change of Authorization (CoA) feature provides a mechanism to change the attributes of an authentication, authorization, and accounting (AAA) session after it is authenticated. When a policy changes for a user or user group in AAA, administrators can send the RADIUS CoA packets from the AAA server such as a Cisco Secure Access Control Server (ACS) to reinitialize authentication and apply the new policy.

- Information About RADIUS Change of Authorization, on page 1
- How to Configure RADIUS Change of Authorization, on page 5
- Configuration Examples for RADIUS Change of Authorization, on page 10
- Additional References for RADIUS Change of Authorization, on page 11
- Feature Information for RADIUS Change of Authorization, on page 12

# Information About RADIUS Change of Authorization

### **About RADIUS Change of Authorization**

A standard RADIUS interface is typically used in a pulled model, in which the request originates from a device attached to a network and the response is sent from the queried servers. The Cisco software supports the RADIUS CoA request defined in RFC 5176 that is used in a pushed model, in which the request originates from the external server to the device attached to the network, and enables the dynamic reconfiguring of sessions from external authentication, authorization, and accounting (AAA) or policy servers.

Use the following per-session CoA requests:

- Session reauthentication
- Session termination
- Session termination with port shutdown
- Session termination with port bounce
- · Security and Password
- Accounting

#### **CoA Requests**

CoA requests, as described in RFC 5176, are used in a pushed model to allow for session identification, host reauthentication, and session termination. The model comprises one request (CoA-Request) and two possible response codes:

- CoA acknowledgment (ACK) [CoA-ACK]
- CoA non-acknowledgment (NAK) [CoA-NAK]

The request is initiated from a CoA client (typically a RADIUS or policy server) and directed to the device that acts as a listener.

#### **RFC 5176 Compliance**

The Disconnect Request message, which is also referred to as Packet of Disconnect (POD), is supported by the device for a session termination.

The following table shows the IETF attributes that are supported for the RADIUS Change of Authorization (CoA) feature.

**Table 1: Supported IETF Attributes** 

| Attribute Number | Attribute Name        |
|------------------|-----------------------|
| 24               | State                 |
| 31               | Calling-Station-ID    |
| 44               | Acct-Session-ID       |
| 80               | Message-Authenticator |
| 101              | Error-Cause           |

The following table shows the possible values for the Error-Cause attribute.

#### Table 2: Error-Cause Values

| Value | Explanation                      |
|-------|----------------------------------|
| 201   | Residual Session Context Removed |
| 202   | Invalid EAP Packet (Ignored)     |
| 401   | Unsupported Attribute            |
| 402   | Missing Attribute                |
| 403   | NAS Identification Mismatch      |
| 404   | Invalid Request                  |
| 405   | Unsupported Service              |
| 406   | Unsupported Extension            |

| Value | Explanation                            |  |
|-------|----------------------------------------|--|
| 407   | Invalid Attribute Value                |  |
| 501   | Administratively Prohibited            |  |
| 502   | Request Not Routable (Proxy)           |  |
| 503   | Session Context Not Found              |  |
| 504   | Session Context Not Removable          |  |
| 505   | Other Proxy Processing Error           |  |
| 506   | Resources Unavailable                  |  |
| 507   | Request Initiated                      |  |
| 508   | Multiple Session Selection Unsupported |  |

#### **CoA Request Response Code**

The CoA Request Response code can be used to issue a command to the device. The supported commands are listed in the "CoA Request Commands" section.

The packet format for a CoA Request Response code as defined in RFC 5176 consists of the following fields: Code, Identifier, Length, Authenticator, and Attributes in the Type:Length:Value (TLV) format.

The Attributes field is used to carry Cisco VSAs.

#### **Session Identification**

For disconnect and CoA requests targeted at a particular session, the device locates the session based on one or more of the following attributes:

- Acct-Session-Id (IETF attribute #44)
- Audit-Session-Id (Cisco vendor-specific attribute (VSA))
- Calling-Station-Id (IETF attribute #31, which contains the host MAC address)

Unless all session identification attributes included in the CoA message match the session, the device returns a Disconnect-NAK or CoA-NAK with the "Invalid Attribute Value" error-code attribute.

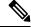

**Note** A CoA NAK message is not sent for all CoA requests with a key mismatch. The message is sent only for the first three requests for a client. After that, all the packets from that client are dropped. When there is a key mismatch, the response authenticator sent with the CoA NAK message is calculated from a dummy key value.

#### **CoA ACK Response Code**

If an authorization state is changed successfully, a positive acknowledgment (ACK) is sent. The attributes returned within a CoA ACK can vary based on the CoA Request.

#### **CoA NAK Response Code**

A negative acknowledgment (NAK) indicates a failure to change the authorization state and can include attributes that indicate the reason for the failure.

#### **CoA Request Commands**

The commands supported on the device are shown in the table below. All CoA commands must include the session identifier between the device and the CoA client.

| Command             | Cisco VSA                                                         |
|---------------------|-------------------------------------------------------------------|
| Bounce host port    | Cisco:Avpair="subscriber:command=bounce-host-port"                |
| Disable host port   | Cisco:Avpair="subscriber:command=disable-host-port"               |
| Reauthenticate host | Cisco:Avpair="subscriber:command=reauthenticate"                  |
| Terminate session   | This is a standard disconnect request that does not require a VSA |

Table 3: CoA Request Commands Supported on the Device

#### **Session Reauthentication**

To initiate session reauthentication, the authentication, authorization, and accounting (AAA) server sends a standard CoA-Request message that contains a Cisco VSA and one or more session identification attributes. The Cisco VSA is in the form of Cisco:Avpair="subscriber:command=reauthenticate".

The current session state determines the device's response to the message in the following scenarios:

- If the session is currently authenticated by IEEE 802.1*x*, the device responds by sending an Extensible Authentication Protocol over LAN (EAPoL)-RequestId message to the server.
- If the session is currently authenticated by MAC authentication bypass (MAB), the device sends an access request to the server, passing the same identity attributes used for the initial successful authentication.
- If session authentication is in progress when the device receives the command, the device terminates the process and restarts the authentication sequence, starting with the method configured to be attempted first.

#### **Session Termination**

A CoA Disconnect-Request terminates the session without disabling the host port. CoA Disconnect-Request termination causes reinitialization of the authenticator state machine for the specified host, but does not restrict the host's access to the network. If the session cannot be located, the device returns a Disconnect-NAK message with the "Session Context Not Found" error-code attribute. If the session is located, the device terminates the session. After the session has been completely removed, the device returns a Disconnect-ACK message.

To restrict a host's access to the network, use a CoA Request with the

Cisco:Avpair="subscriber:command=disable-host-port" VSA. This command is useful when a host is known to cause problems on the network and network access needs to be immediately blocked for the host. If you want to restore network access on the port, reenable it using a non-RADIUS mechanism.

#### **CoA Request Disable Host Port**

The RADIUS server CoA disable port command administratively shuts down the authentication port that is hosting a session, resulting in session termination. This command is useful when a host is known to cause problems on the network and network access needs to be immediately blocked for the host. If you want to restore network access on the port, reenable it using a non-RADIUS mechanism. This command is carried in a standard CoA-Request message that has the following VSA:

Cisco:Avpair="subscriber:command=disable-host-port"

Because this command is session-oriented, it must be accompanied by one or more of the session identification attributes described in the "Session Identification" section. If the device cannot locate the session, it returns a CoA-NAK message with the "Session Context Not Found" error-code attribute. If the device locates the session, it disables the hosting port and returns a CoA-ACK message.

If the device fails before returning a CoA-ACK to the client, the process is repeated on the new active device when the request is re-sent from the client. If the device fails after returning a CoA-ACK message to the client but before the operation is complete, the operation is restarted on the new active device.

To ignore the RADIUS server CoA disable port command, see the "Configuring the Device to Ignore Bounce and Disable RADIUS CoA Requests" section.

#### **CoA Request Bounce Port**

A RADIUS server CoA bounce port sent from a RADIUS server can cause a link flap on an authentication port, which triggers DHCP renegotiation from one or more hosts connected to this port. This incident can occur when there is a VLAN change and the endpoint is a device (such as a printer) that does not have a mechanism to detect a change on this authentication port. The CoA bounce port is carried in a standard CoA-Request message that contains the following VSA:

Cisco:Avpair="subscriber:command=bounce-host-port"

Because this command is session-oriented, it must be accompanied by one or more of the session identification attributes described in the Session Identification. If the session cannot be located, the device returns a CoA-NAK message with the "Session Context Not Found" error-code attribute. If the session is located, the device disables the hosting port for a period of 10 seconds, reenables it (port-bounce), and returns a CoA-ACK.

To ignore the RADIUS server CoA bounce port, see the "Configuring the Device to Ignore Bounce and Disable RADIUS CoA Requests" section.

# How to Configure RADIUS Change of Authorization

## **Configuring RADIUS Change of Authorization**

#### **SUMMARY STEPS**

- 1. enable
- **2**. configure terminal
- 3. aaa new-model
- 4. aaa server radius dynamic-author
- 5. client {*ip-address* | *name* [vrf *vrf-name*]} server-key [0 | 7] *string*
- 6. port port-number

I

- 7. auth-type {any | all | session-key}
- 8. ignore session-key
- 9. ignore server-key
- **10**. exit

#### **DETAILED STEPS**

#### Procedure

|        | Command or Action                                                   | Purpose                                                                                                    |
|--------|---------------------------------------------------------------------|----------------------------------------------------------------------------------------------------|
| Step 1 | enable                                                              | Enables privileged EXEC mode.                                                                                                    |
|        | Example:                                                            | • Enter your password if prompted.                                                                                                    |
|        | Device> enable                                                      |                                                                                                    |
| Step 2 | configure terminal                                                  | Enters global configuration mode.                                                                                                    |
|        | Example:                                                            |                                                                                                    |
|        | Device# configure terminal                                          |                                                                                                    |
| Step 3 | aaa new-model                                                       | Enables authentication, authorization, and accounting                                                                                                    |
|        | Example:                                                            | (AAA) globally.                                                                                                    |
|        | Device(config)# aaa new-model                                       |                                                                                                    |
| Step 4 | aaa server radius dynamic-author                                    | Enters dynamic authorization local server configuration                                                                                                    |
|        | Example:                                                            | mode and specifies a RADIUS client from which a device                                                                                                    |
|        | Device(config)# aaa server radius dynamic-author                    | accepts Change of Authorization (CoA) and disconnect<br>requests. Configures the device as a AAA server to<br>facilitate interaction with an external policy server. |
| Step 5 | client {ip-address   name [vrf vrf-name]} server-key [0   7] string | Configures the RADIUS key to be shared between a device and RADIUS clients.                                                                                          |
|        | Example:                                                            |                                                                                                    |
|        | Device(config-locsvr-da-radius)# client 10.0.0.1                    |                                                                                                    |
| Step 6 | port port-number                                                    | Specifies the port on which a device listens for RADIUS                                                                                                    |
|        | Example:                                                            | requests from configured RADIUS clients.                                                                                                    |
|        | Device(config-locsvr-da-radius)# port 3799                          | <b>Note</b><br>The default port for packet of disconnect is 1700. Port 3799 is required to interoperate with ACS 5.1.                                                |
| Step 7 | auth-type {any   all   session-key}                                 | Specifies the type of authorization that the device must                                                                                                    |
| -      | Example:                                                            | use for RADIUS clients. The client must match the                                                                                                    |
|        | Device(config-locsvr-da-radius)# auth-type all                      | configured attributes for authorization.                                                                                                    |
| Step 8 | ignore session-key                                                  | (Optional) Configures the device to ignore the session key.                                                                                                    |
|        | Example:                                                            |                                                                                                    |

|         | Command or Action                                              | Purpose                                                    |
|---------|----------------------------------------------------------------|------------------------------------------------------------|
|         | <pre>Device(config-locsvr-da-radius)# ignore session-key</pre> |                                                            |
| Step 9  | ignore server-key                                              | (Optional) Configures the device to ignore the server key. |
|         | Example:                                                       |                                                            |
|         | Device(config-locsvr-da-radius)# ignore server-ke              | 2Y                                                         |
| Step 10 | exit                                                           | Returns to global configuration mode.                      |
|         | Example:                                                       |                                                            |
|         | Device(config-locsvr-da-radius)# exit                          |                                                            |

## **Configuring a Device to Ignore Bounce and Disable RADIUS CoA Requests**

When an authentication port is authenticated with multiple hosts and there is a Change of Authorization (CoA) request for one host to flap on this port or one host session to be terminated on this port, the other hosts on this port are also affected. Thus, an authenticated port with multiple hosts can trigger a DHCP renegotiation from one or more hosts in the case of a flap, or it can administratively shut down the authentication port that is hosting the session for one or more hosts.

Perform the following steps to configure the device to ignore RADIUS server Change of Authorization (CoA) requests in the form of a bounce port command or disable port command.

#### **SUMMARY STEPS**

- 1. enable
- 2. configure terminal
- 3. aaa new-model
- 4. authentication command bounce-port ignore
- 5. authentication command disable-port ignore
- 6. end

#### **DETAILED STEPS**

#### Procedure

|        | Command or Action          | Purpose                            |
|--------|----------------------------|------------------------------------|
| Step 1 | enable                     | Enables privileged EXEC mode.      |
|        | Example:                   | • Enter your password if prompted. |
|        | Device> enable             |                                    |
| Step 2 | configure terminal         | Enters global configuration mode.  |
|        | Example:                   |                                    |
| _      | Device# configure terminal |                                    |

|                      | Command or Action                                                     | Purpose                                                                                                    |
|----------------------|-----------------------------------------------------------------------|----------------------------------------------------------------------------------------------------|
| Step 3               | aaa new-model<br>Example:                                             | Enables authentication, authorization, and accounting (AAA) globally.                                                                                                    |
|                      | Device(config)# aaa new-model                                         |                                                                                                    |
| Step 4               | authentication command bounce-port ignore<br>Example:                 | (Optional) Configures the device to ignore a RADIUS server<br>bounce port command that causes a host to link flap on an<br>authentication port, which causes DHCP renegotiation from |
| Device(con<br>ignore | <pre>Device(config)# authentication command bounce-port ignore</pre>  | one or more hosts connected to this port.                                                                                                    |
| Step 5               | authentication command disable-port ignore                            | (Optional) Configures the device to ignore a RADIUS server                                                                                                    |
|                      | Example:                                                              | CoA disable port command that administratively shuts down<br>the authentication port that hosts one or more host sessions.                                                           |
|                      | <pre>Device(config)# authentication command disable-port ignore</pre> | • The shutting down of the port causes session termination.                                                                                                    |
| Step 6               | end                                                                   | Returns to privileged EXEC mode.                                                                                                    |
|                      | Example:                                                              |                                                                                                    |
|                      | Device(config)# end                                                   |                                                                                                    |

## **Configuring the Dynamic Authorization Service for RADIUS CoA**

Perform the following steps to enable the device as an authentication, authorization, and accounting (AAA) server for the dynamic authorization service. This service supports the Change of Authorization (CoA) functionality that pushes the policy map in an input and output direction.

#### **SUMMARY STEPS**

- 1. enable
- **2**. configure terminal
- 3. aaa new-model
- 4. aaa server radius dynamic-author
- **5.** client {*ip-addr* | *hostname*} [server-key [0 | 7] *string*]
- 6. domain {delimiter character | stripping | [right-to-left]}
- 7. port port-num
- 8. end

#### **DETAILED STEPS**

#### Procedure

|        | Command or Action | Purpose                       |
|--------|-------------------|-------------------------------|
| Step 1 | enable            | Enables privileged EXEC mode. |

|        | Command or Action                                                            | Purpose                                                                                                    |
|--------|------------------------------------------------------------------------------|----------------------------------------------------------------------------------------------------|
|        | Example:                                                                     | • Enter your password if prompted.                                                                                                    |
|        | Device> enable                                                               |                                                                                                    |
| Step 2 | configure terminal                                                           | Enters global configuration mode.                                                                                                    |
|        | Example:                                                                     |                                                                                                    |
|        | Device# configure terminal                                                   |                                                                                                    |
| Step 3 | aaa new-model                                                                | Enables AAA globally.                                                                                                    |
|        | Example:                                                                     |                                                                                                    |
|        | Device(config)# aaa new-model                                                |                                                                                                    |
| Step 4 | aaa server radius dynamic-author                                             | Sets up the local AAA server for the dynamic authorization                                                                                                    |
|        | Example:                                                                     | service, which must be enabled to support the CoA functionality to push the policy map in an input and output                                                          |
|        | Device(config)# aaa server radius dynamic-author                             | direction, and enters dynamic authorization local server<br>configuration mode.                                                                                        |
|        |                                                                              | <ul> <li>In this mode, the RADIUS application commands are<br/>configured.</li> </ul>                                                                                  |
| Step 5 | client {ip-addr   hostname} [server-key [0   7] string]                      | Configures the IP address or hostname of the AAA server                                                                                                    |
|        | Example:                                                                     | client.                                                                                                    |
|        | Device(config-locsvr-da-radius)# client 192.168.0.5<br>server-key ciscol     | • Use the optional <b>server-key</b> keyword and <i>string</i> argument to configure the server key at the client level.                                               |
|        |                                                                              | Note                                                                                                    |
|        |                                                                              | Configuring the server key at the client level overrides the server key configured at the global level.                                                                |
| Step 6 | domain {delimiter <i>character</i>   stripping   [right-to-left]}            | (Optional) Configures username domain options for the                                                                                                    |
|        | Example:                                                                     | RADIUS application.                                                                                                    |
|        | <pre>Device(config-locsvr-da-radius)# domain stripping   right-to-left</pre> | • The <b>delimiter</b> keyword specifies the domain delimiter.<br>One of the following options can be specified for the <i>character</i> argument: @, /, \$, %,  #, or |
|        |                                                                              | • The stripping keyword compares the incoming                                                                                                    |
|        |                                                                              | username with the names oriented to the left of the @ domain delimiter.                                                                                                |
|        |                                                                              | • The <b>right-to-left</b> keyword terminates the string at the first delimiter going from right to left.                                                              |
| Step 7 | port port-num                                                                | Configures the UDP port for CoA requests.                                                                                                    |
|        | Example:                                                                     |                                                                                                    |
|        | Device(config-locsvr-da-radius)# port 3799                                   |                                                                                                    |

|        | Command or Action                    | Purpose                          |
|--------|--------------------------------------|----------------------------------|
| Step 8 | end                                  | Returns to privileged EXEC mode. |
|        | Example:                             |                                  |
|        | Device(config-locsvr-da-radius)# end |                                  |

## **Monitoring and Troubleshooting RADIUS Change of Authorization**

The following commands can be used to monitor and troubleshoot the RADIUS Change of Authorization feature:

Table 4: Monitoring and Troubleshooting RADIUS Change of Authorization

| Command                             | Purpose                                                                                                    |
|-------------------------------------|----------------------------------------------------------------------------------------------------|
| debug aaa coa                       | Displays debug information for CoA processing.                                                                                                    |
| debug aaa pod                       | Displays debug messages related<br>to packet of disconnect (POD)<br>packets.                                                                               |
| debug radius                        | Displays information associated with RADIUS.                                                                                                    |
| show aaa attributes protocol radius | Displays the mapping between an<br>authentication, authorization, and<br>accounting (AAA) attribute number<br>and the corresponding AAA<br>attribute name. |

# **Configuration Examples for RADIUS Change of Authorization**

## **Example: Configuring RADIUS Change of Authorization**

```
Device> enable
Device# configure terminal
Device(config)# aaa new-model
Device(config)# aaa server radius dynamic-author
Device(config-locsvr-da-radius)# client 10.0.0.1
Device(config-locsvr-da-radius)# server-key cisco123
Device(config-locsvr-da-radius)# port 3799
Device(config-locsvr-da-radius)# auth-type all
Device(config-locsvr-da-radius)# ignore session-key
Device(config-locsvr-da-radius)# ignore server-key
Device(config-locsvr-da-radius)# ignore server-key
```

# Example: Configuring a Device to Ignore Bounce and Disable a RADIUS Requests

```
Device> enable
Device# configure terminal
Device(config)# aaa new-model
Device(config)# authentication command bounce-port ignore
Device(config)# authentication command disable-port ignore
Device(config)# end
```

## **Example: Configuring the Dynamic Authorization Service for RADIUS CoA**

The following example shows how to configure the device as a authentication, authorization, and accounting (AAA) server to support Change of Authorization (CoA) functionality that pushes the policy map in an input and output direction:

```
Device> enable
Device# configure terminal
Device(config)# aaa new-model
Device(config)# aaa server radius dynamic-author
Device(config-locsvr-da-radius)# client 192.168.0.5 server-key ciscol
Device(config-locsvr-da-radius)# domain delimiter @
Device(config-locsvr-da-radius)# port 3799
Device(config-locsvr-da-radius)# end
```

# **Additional References for RADIUS Change of Authorization**

| Related Topic      | Document Title                                                       |
|--------------------|----------------------------------------------------------------------|
| Cisco IOS commands | Cisco IOS Master Command List,<br>All Releases                       |
| Security commands  | Security Command Reference:<br>Commands A to C                       |
|                    | Security Command Reference:<br>Commands D to L                       |
|                    | Security Command Reference:<br>Commands M to R                       |
|                    | • Security Command Reference:<br>Commands S to Z                     |
| Configuring AAA    | Authentication, Authorization, and<br>Accounting Configuration Guide |

#### **Related Documents**

#### **Standards and RFCs**

| Standard/RFC | Title                                                                                  |
|--------------|----------------------------------------------------------------------------------------|
| RFC 2903     | Generic AAA Architecture                                                               |
| RFC 5176     | Dynamic Authorization Extensions to Remote Authentication Dial In User Service(RADIUS) |

#### **Technical Assistance**

| Description                                                                                                    | Link |
|----------------------------------------------------------------------------------------------------|------|
| The Cisco Support and Documentation website provides<br>online resources to download documentation, software,<br>and tools. Use these resources to install and configure<br>the software and to troubleshoot and resolve technical<br>issues with Cisco products and technologies. Access to<br>most tools on the Cisco Support and Documentation<br>website requires a Cisco.com user ID and password. |      |

# **Feature Information for RADIUS Change of Authorization**

The following table provides release information about the feature or features described in this module. This table lists only the software release that introduced support for a given feature in a given software release train. Unless noted otherwise, subsequent releases of that software release train also support that feature.

Use Cisco Feature Navigator to find information about platform support and Cisco software image support. To access Cisco Feature Navigator, go to www.cisco.com/go/cfn. An account on Cisco.com is not required.

| Feature Name                   | Releases | Feature Information                                                                                                    |
|--------------------------------|----------|----------------------------------------------------------------------------------------------------|
| RADIUS Change of Authorization |          | The RADIUS Change of<br>Authorization (CoA) feature<br>provides a mechanism to change<br>the attributes of an AAA session<br>after it is authenticated. When<br>policy changes for a user or user<br>group in AAA, administrators can<br>send the RADIUS CoA packets<br>from the AAA server, such as the<br>Cisco Secure Access Control Server<br>(ACS), to reinitialize authentication<br>and apply the new policy.<br>The following commands were<br>introduced or modified: <b>aaa server</b><br><b>radius dynamic-author</b> ,<br><b>authentication command</b><br><b>bounce-port ignore</b> , and<br><b>authentication command</b><br><b>disable-port ignore</b> . |

#### Table 5: Feature Information for RADIUS Change of Authorization